## Training Webinar-Output Viewer: ProModel and **Process Simulator**

July 29, 2021

1

Presenter: Bruce Gladwin, SVP Commercial Products

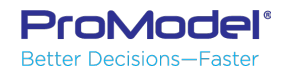

## Agenda

- **Output Viewer Basics** 
	- Settings, Options, Files and Directories
- Default Summary Report & Tables
	- Getting more from the default report and summary tables
- Common Charts & Graphs
	- Column Charts, Bar Charts, Pie Charts, Histograms
- Time Series Reports
- Single vs. Multiple Replications
- Exporting Charts, Reports and Raw Data

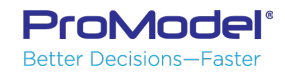

## Settings, Options, Files, Directories

- File types
	- .RDB = main database containing tables of summary data
	- .RDT = raw time series data for variables and queue contents
	- .PMOV = saved settings of Reports, Windows and Options
	- .SED = starting seed values for random # generator
- **Directory settings** 
	- By default, Output Viewer files are stored in…
		- My Documents\ProModel\Output
		- My Documents\Process Simulator\<your model directory>

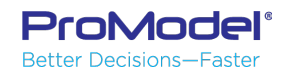

## **Example Models**

- ProModel Model: "Plant Capacity"
	- Typical, high-level, plantwide model used to predict Throughput, Cycle times, Location and Resource Utilization and On-time delivery
- Process Simulator Model: "Wire Harness Mfg"
	- Used in previous Costing webinar
- Reports cover a wide spectrum of the reports, charts, graphs available in Output Viewer for both products
- Both include multiple scenarios (data source files)

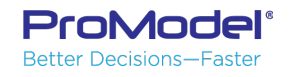

#### ProModel - Plant Capacity Model

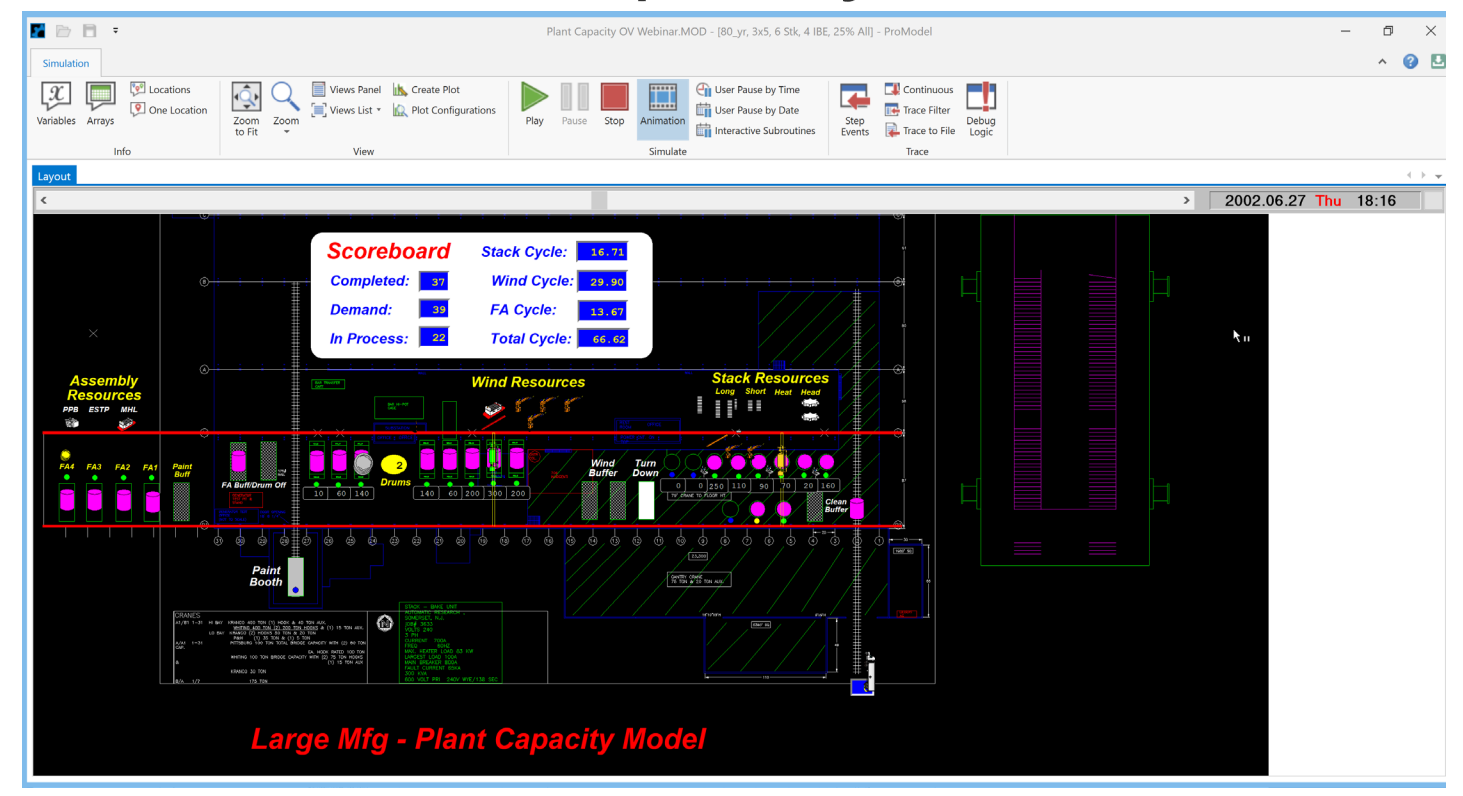

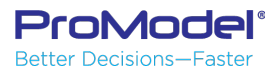

#### Process Simulator - Wire Harness Mfg

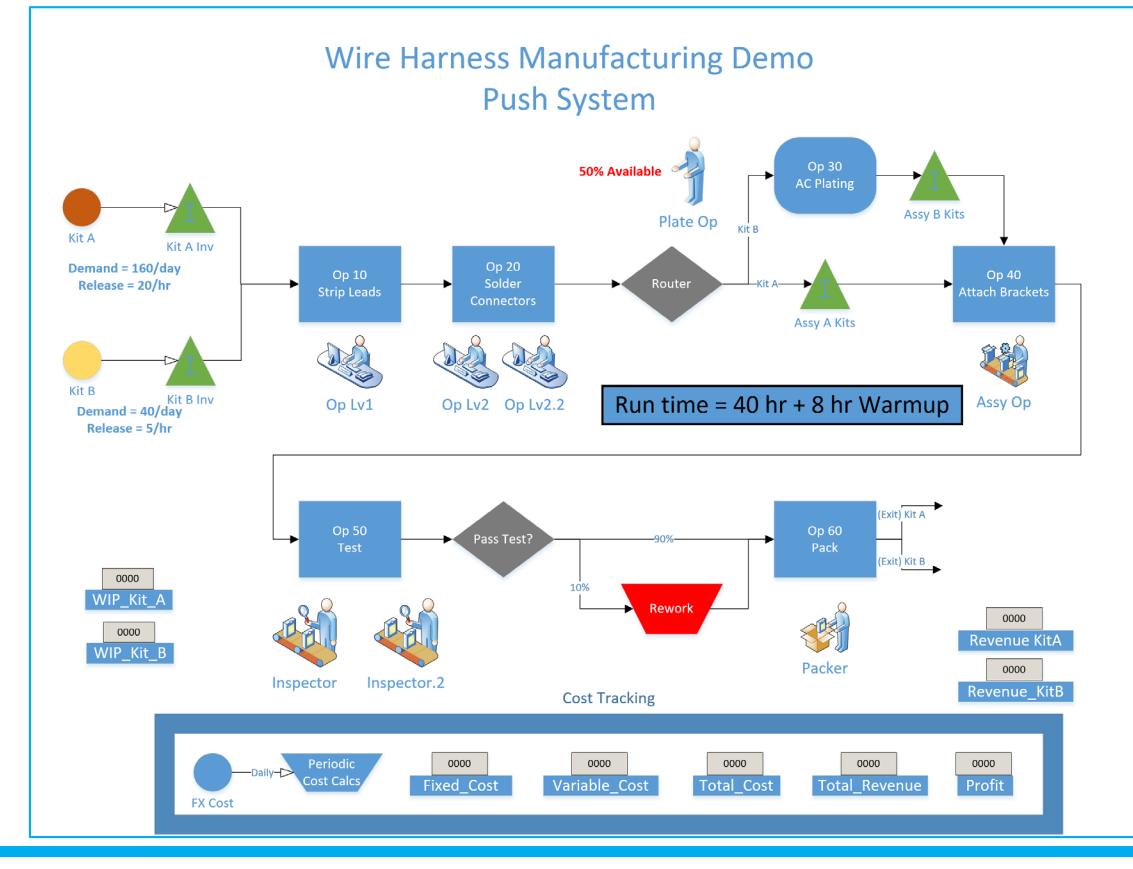

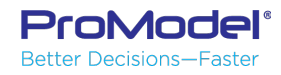

## **Default Summary Report**

- Created automatically for every new model. Can be removed from the "deck" by closing this report window and saving reports.
- Some differences exist between ProModel and Process Simulator, mainly Locations in ProModel vs. Activities in Process Simulator
- If this is the only report you use, learn to apply and save the available filters and options.

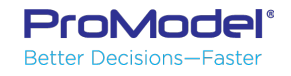

#### Default Summary Report

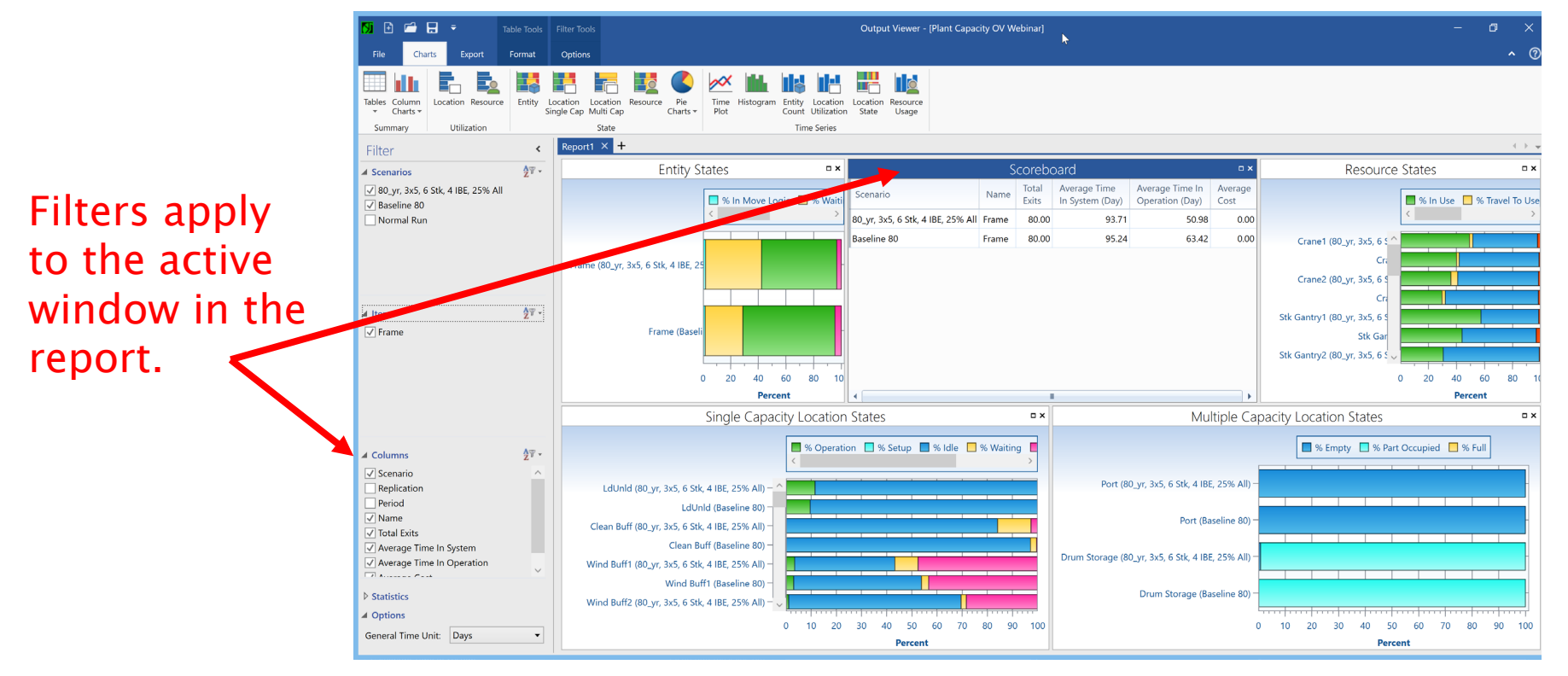

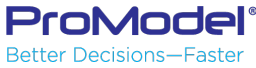

## **Summary Tables**

- ▶ Entity Summary
- **Location Summaries**
- **Resource Summary**
- Variable Summary
- **Cther Summaries**

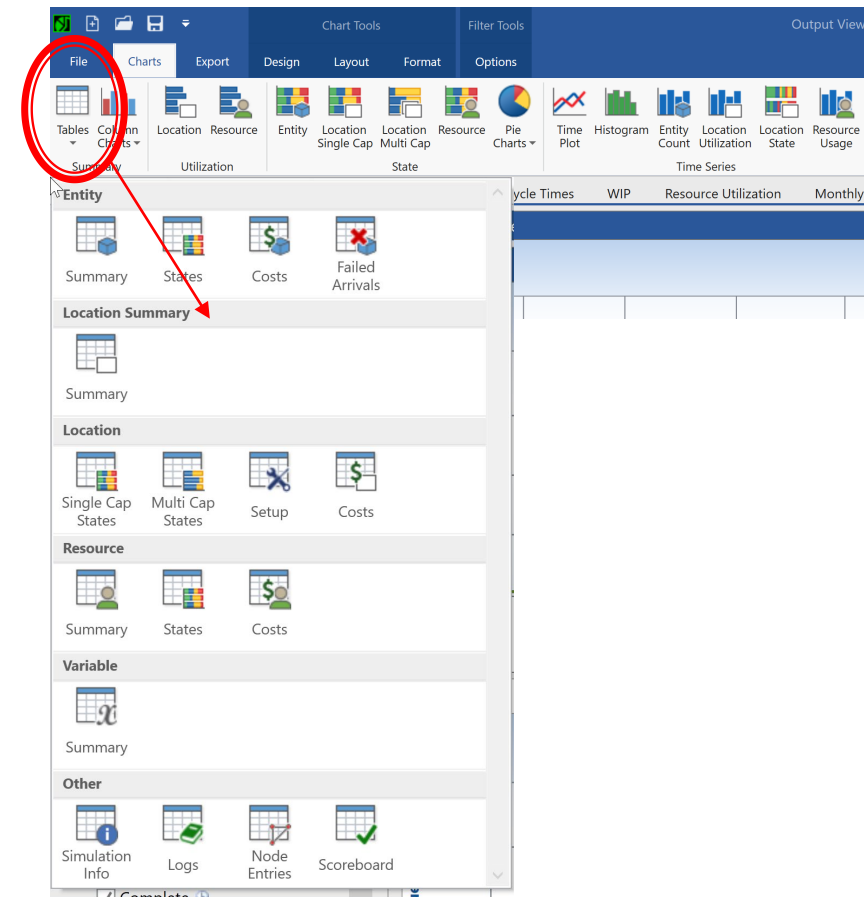

#### **Other Useful Summary Tables**

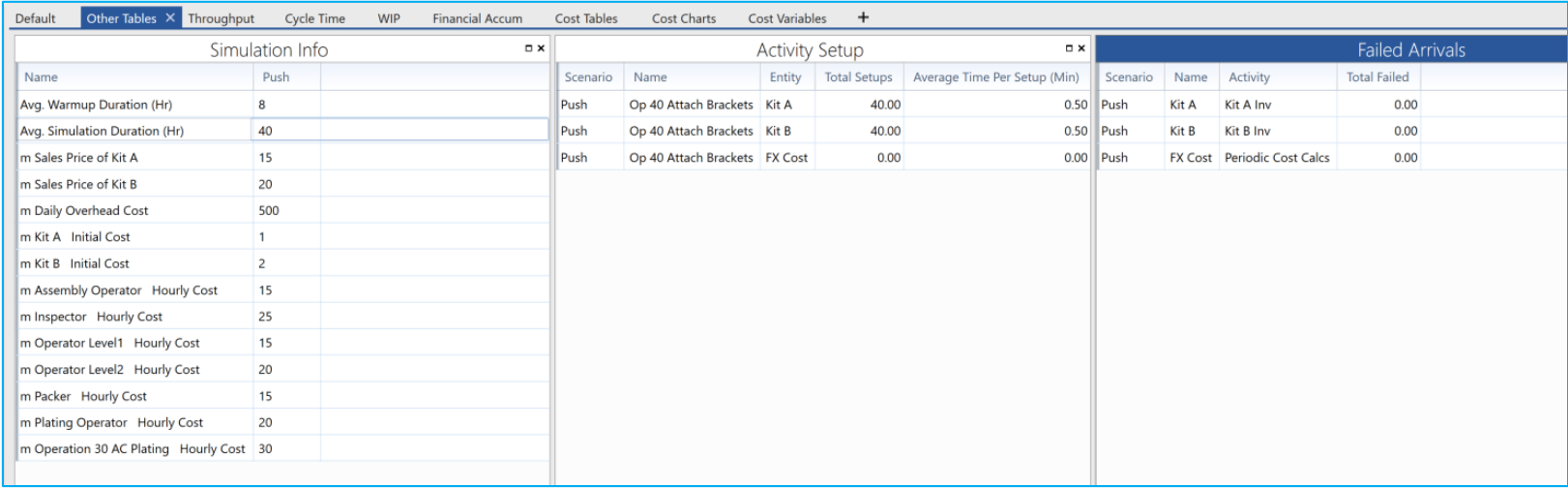

Simulation Info: Includes Parameter settings for each Scenario Activity Setup: Includes information regarding setups performed Failed Arrivals: Information regarding Entities that did not arrive due to insufficient capacity at the arrival location/activity/buffer

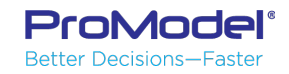

# Common Charts & Graphs

#### **22 Column Charts, Bar Charts, Pie** Charts, Histograms

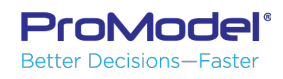

#### **Column Charts**

Column charts allow you to create a vertical bar chart for any statistic in a Summary table.

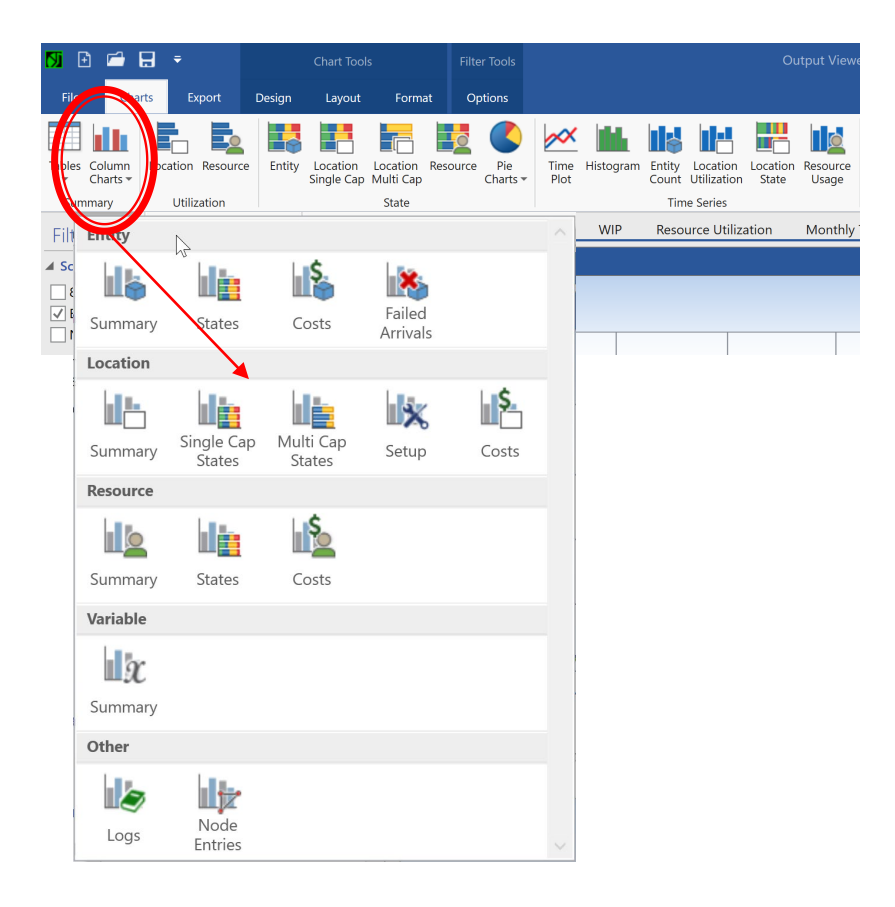

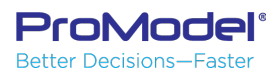

#### **Column Charts Example**

This example shows how a single statistic from a summary table can be compared for all rows in that table.

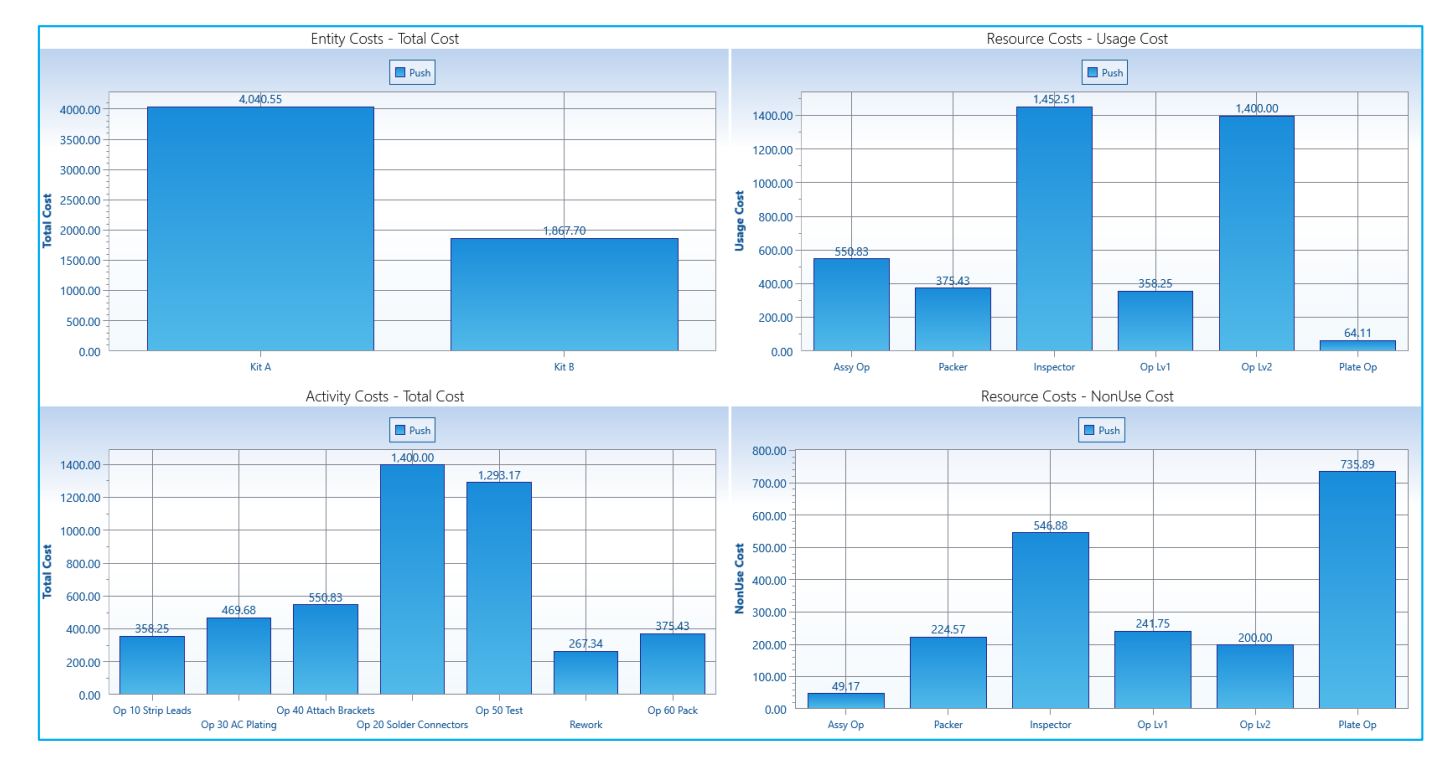

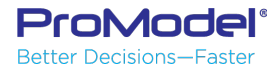

# Time Series Reports

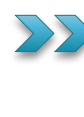

**VA** Variables and Multi-capacity location contents, Resource Usage, Location/Activity Utilization, Location/Activity States

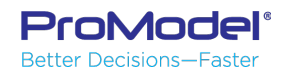

#### **Time Series - Variables**

Layout ribbon provides many useful options Such as data markers and data tables.

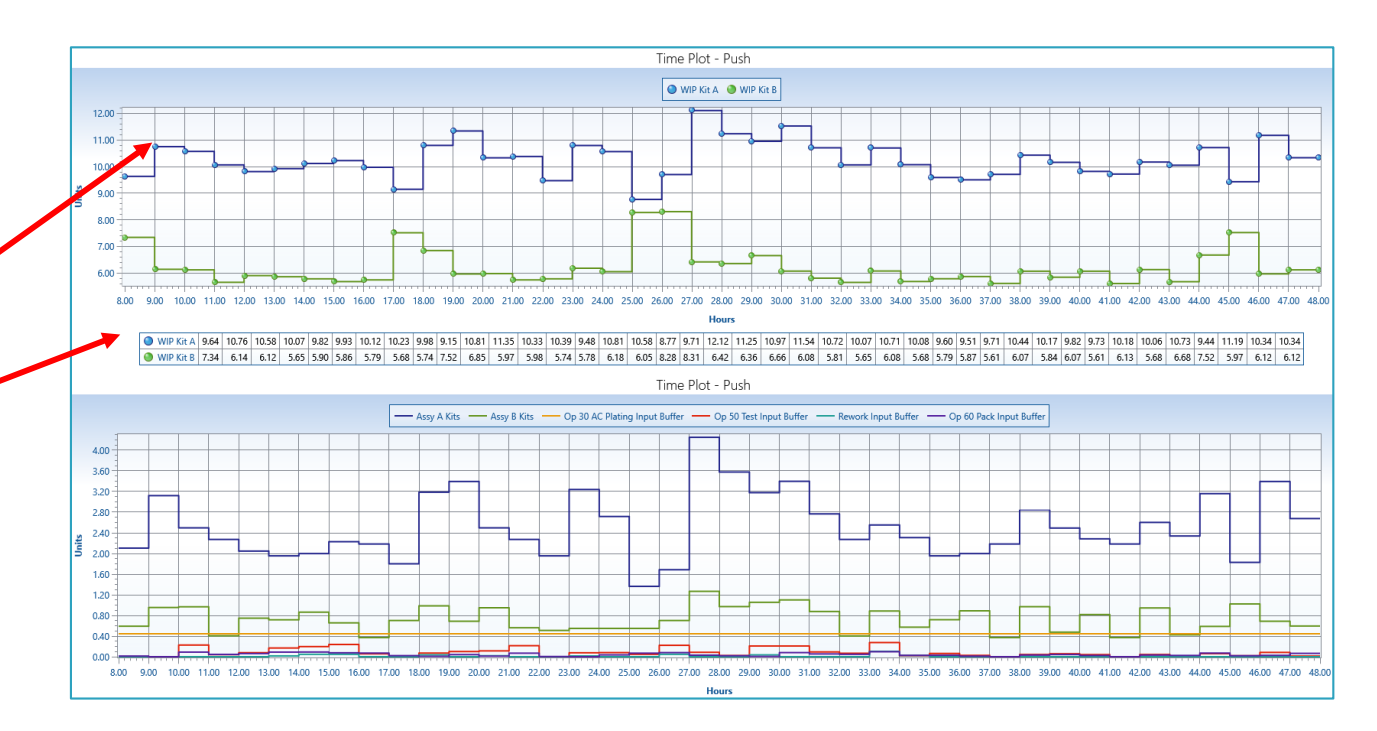

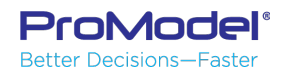

#### Time Series - Resource Usage

Resource Usage shows average # of resource units in use over Each period. Capacity line shows total available.

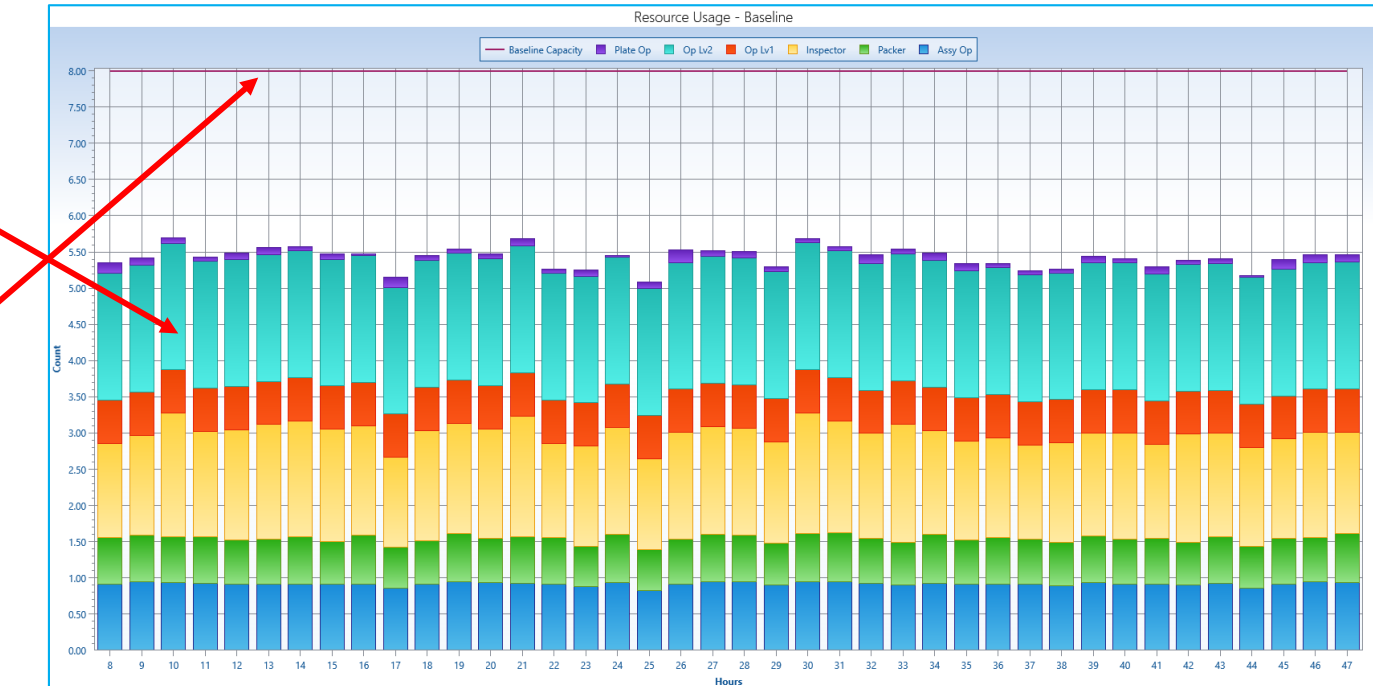

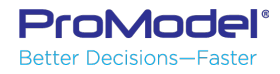

#### Time Series - Location Utilization

This chart shows how utilization changes over the model run. This is important for finding "moving bottlenecks".

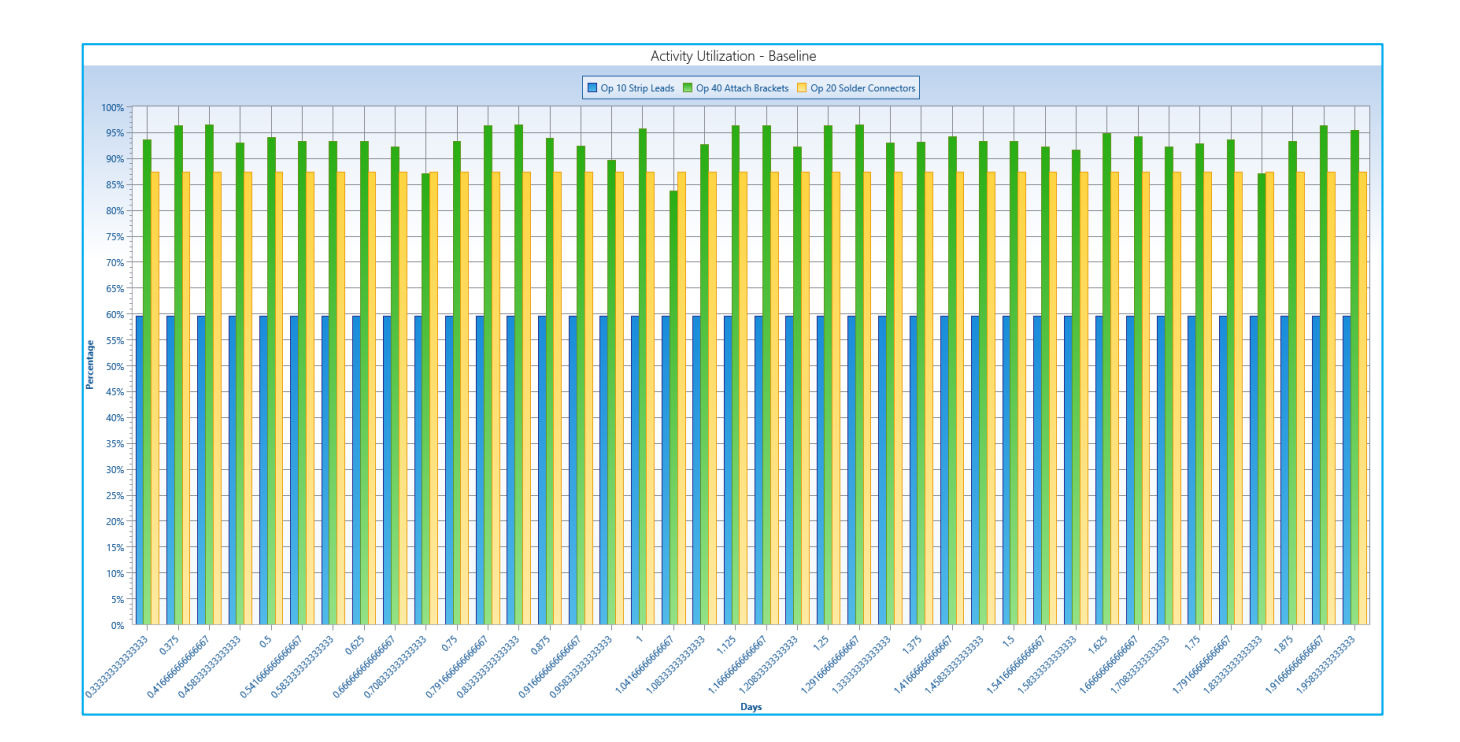

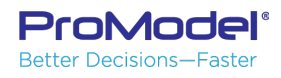

#### **Time Series - Location/Activity States**

This chart shows How the state of a location/activity Changes over time.

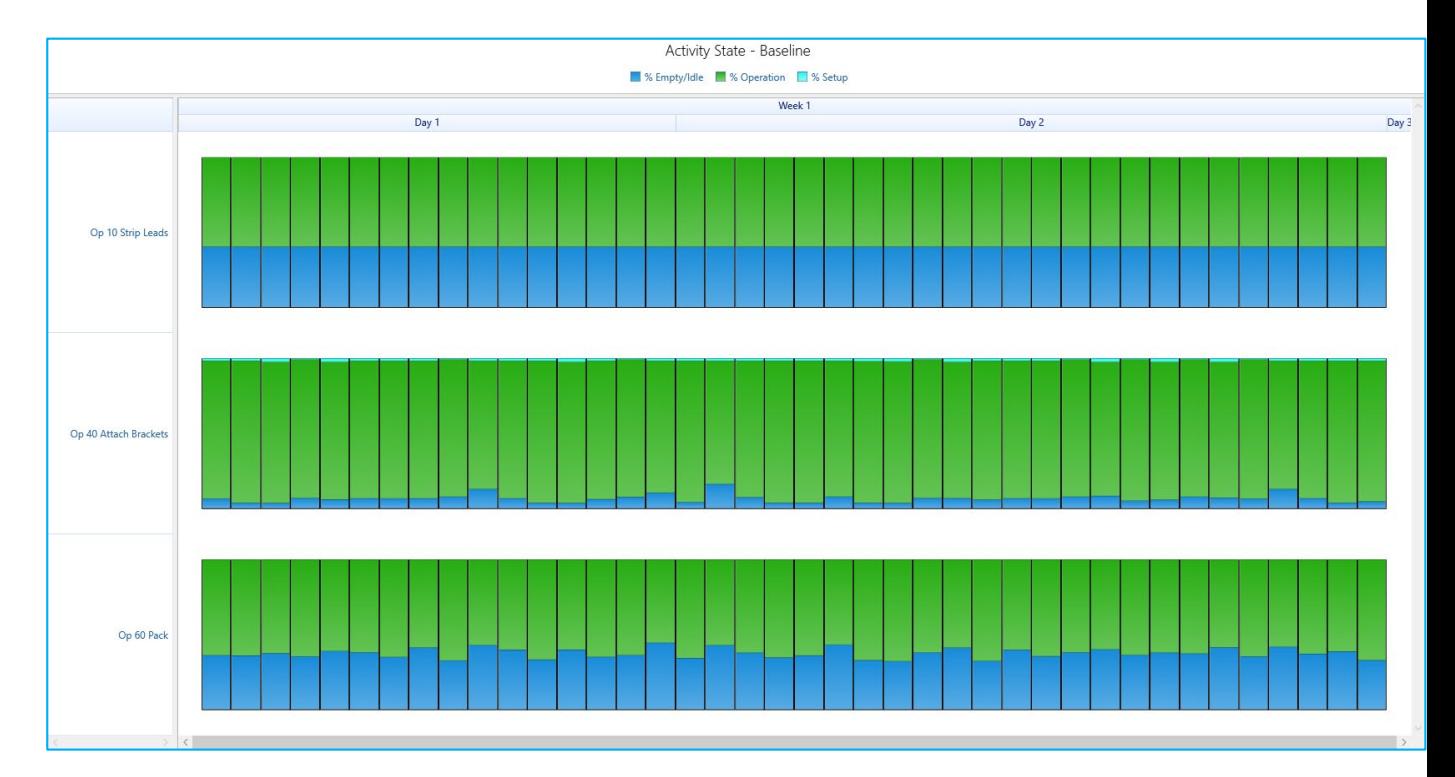

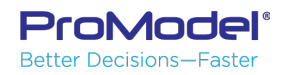

## **Multiple Replication Analysis**

#### $\sum$ Table options Time series options

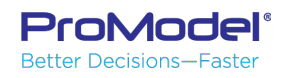

#### Multi-Replication data with Tables

Filter **b** Scanarios  $\triangleright$  Items 架. 4 Columns  $\sqrt{\phantom{a}}$  Scenario Replication Period √ Name  $\overline{\mathcal{A}}$  Total Exits Average Time In System Average Time In Operation Average Cost  $A_T$ .  $\blacktriangle$  Statistics Average Minimum Maximum **Standard Deviation** 99.9% Confidence Interval 99.5% Confidence Interval 99% Confidence Interval 98% Confidence Interval 95% Confidence Interval 90% Confidence Interval 85% Confidence Interval 80% Confidence Interval

The filter on the left of the screen provides The ability to add columns and select statistics To be shown in the multi-rep table.

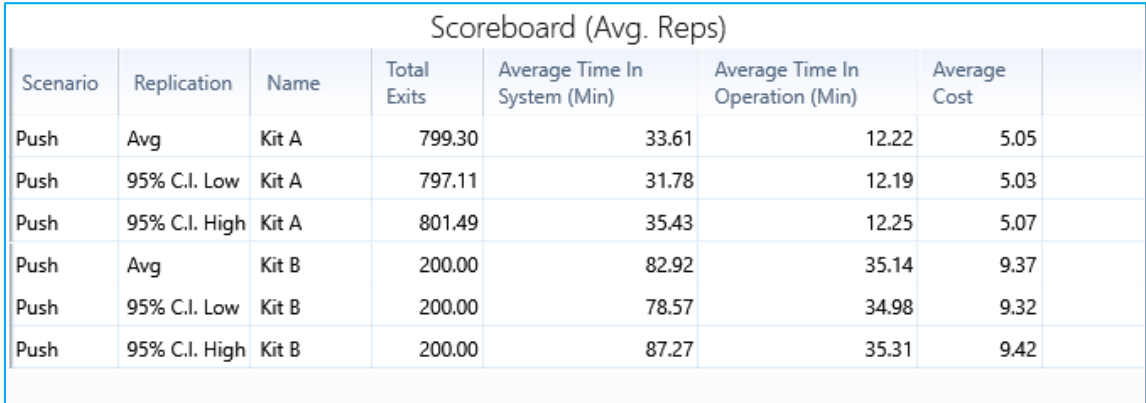

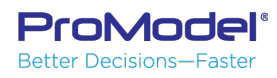

#### **Multi-Replication Time Series Data**

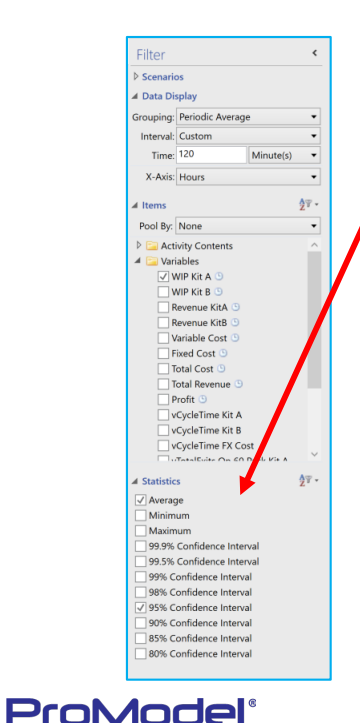

**Better Decisions-Faster** 

Filter on the left of the screen provides the ability to add columns and select statistics to be shown in the multi-rep table.

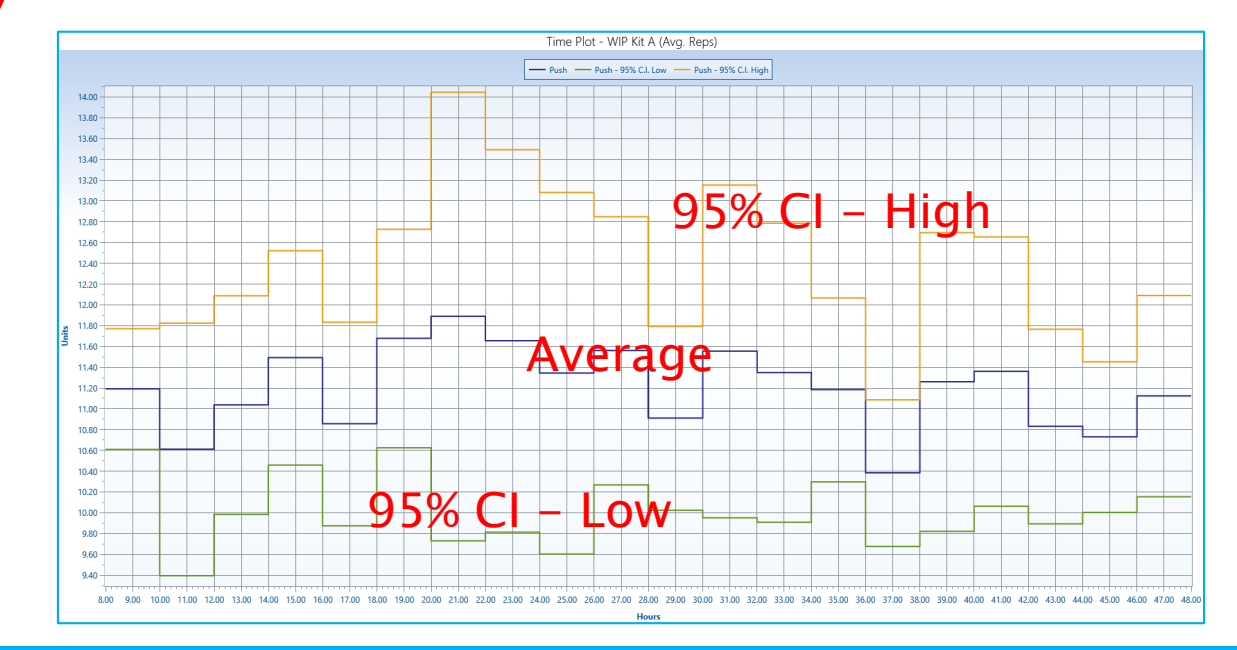

# **Exporting to External Apps**

#### **Pictures of Charts and Reports** Table data and time series data

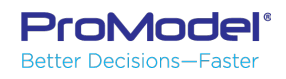

#### **Exporting Chart/Report Pictures**

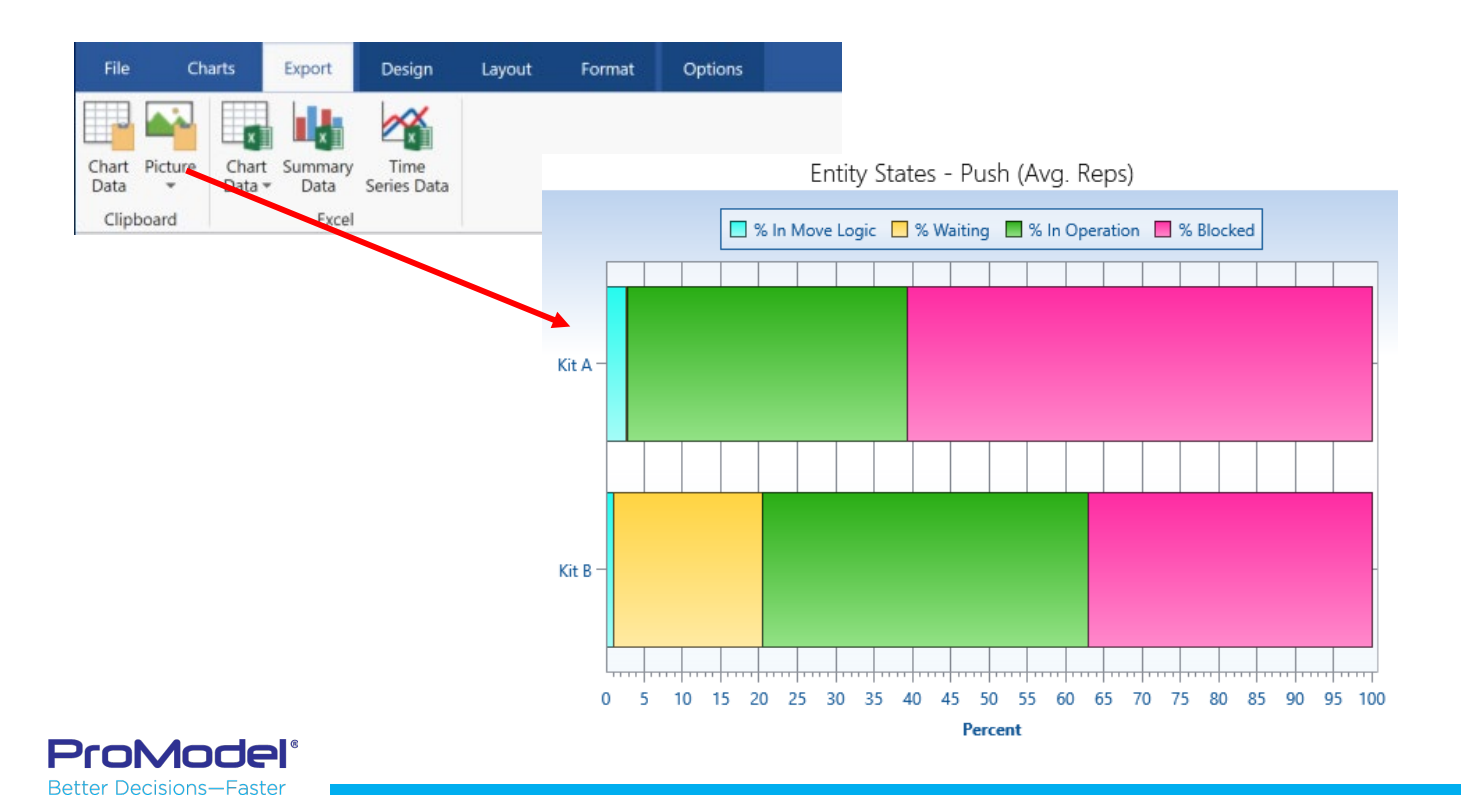

#### **Exporting Chart Data to the Clipboard**

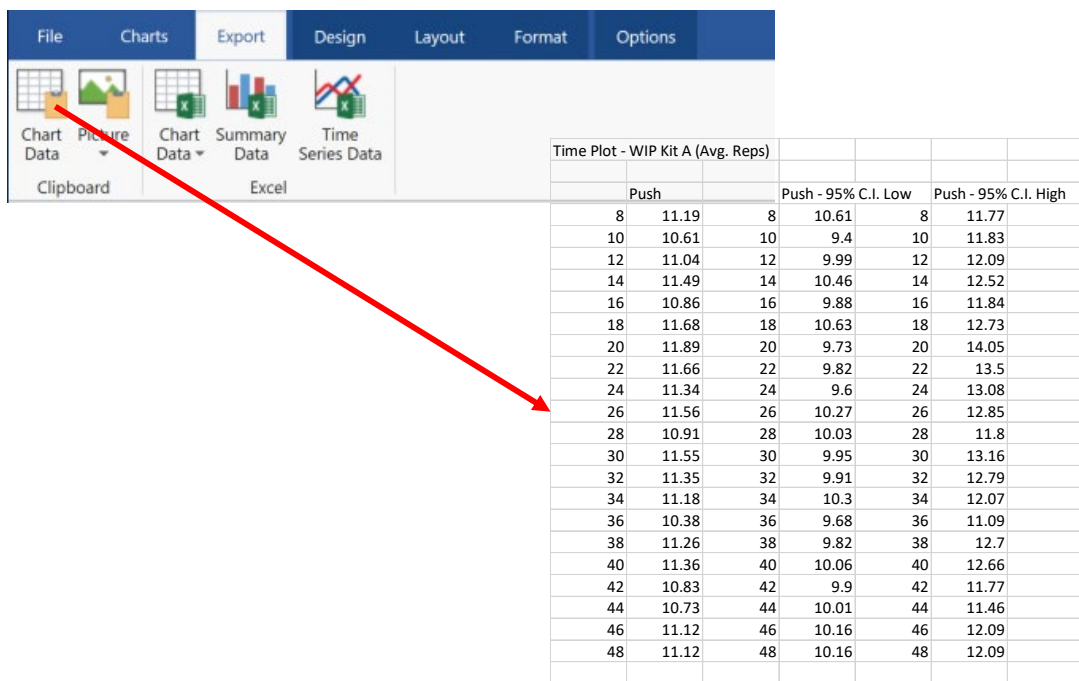

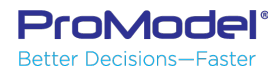

#### **Exporting Chart Data to File**

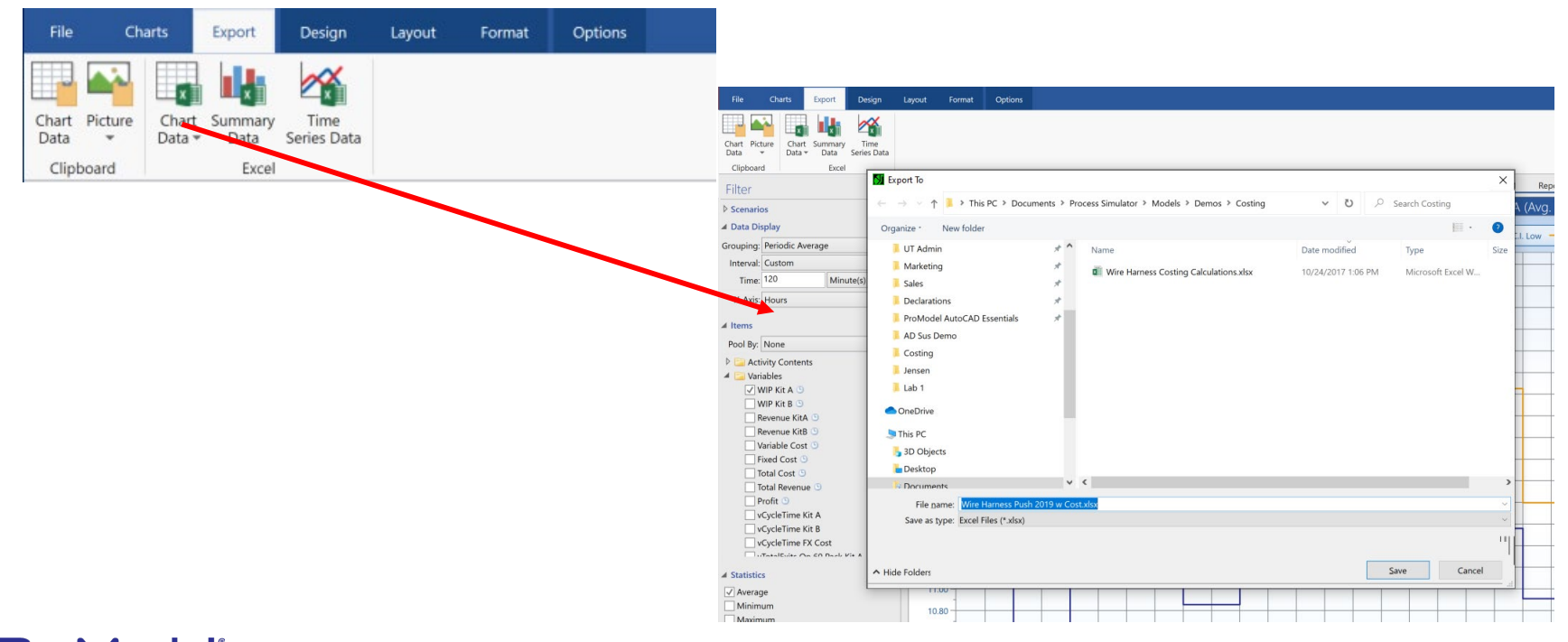

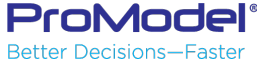

#### **Exporting Time Series Data to File**

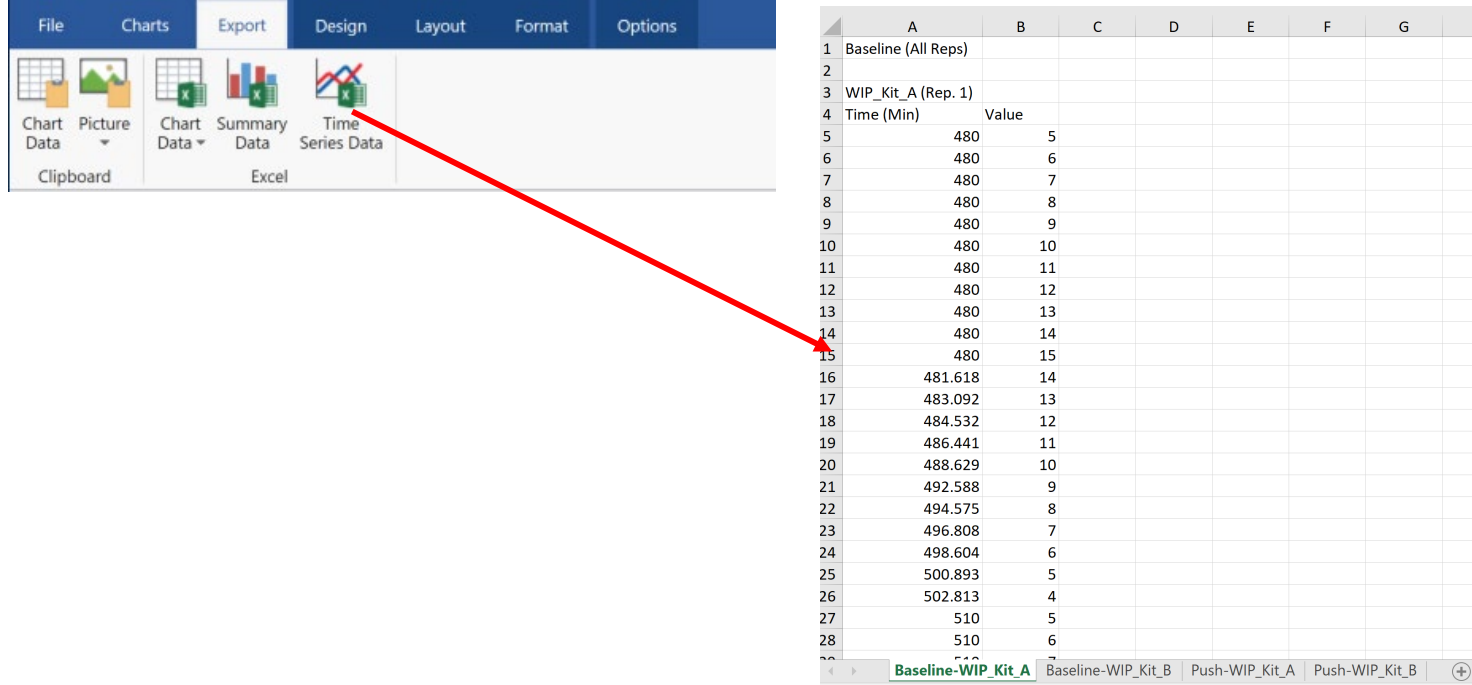

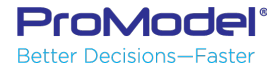

## Thank you for attending this webinar. We hope it was helpful.

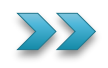

Presenter: Bruce Gladwin SVP Commercial Products [bgladwin@promodel.com](mailto:bgladwin@promodel.com) 801-223-4639

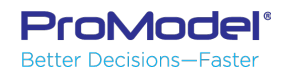